## **Presentation Cart Instructions – Physics Cart (BSB E318)**

*Instructions available online at www.baylor.edu/astc/instructions* 

This cart is equipped with a laptop and projector. Plug the extension cord on the cart into a power outlet to provide power to the cart.

## **Projector**

- 1. Align the projector at the front of the room toward the wall and remove the lens cap.
- 2. Press the ON button on the remote or the STANDBY/ON button on the projector.
- 3. In approximately 25 seconds, the projector will warm up and project on to the screen.
- 4. Adjust focus and zoom using the ring in front near the lens.
- 5. To power the projector off, press the STANDBY button on the remote or the STANDBY/ON button on the projector twice. **Please do not unplug the cart until the projector fan goes off. This will take about 90 seconds.**

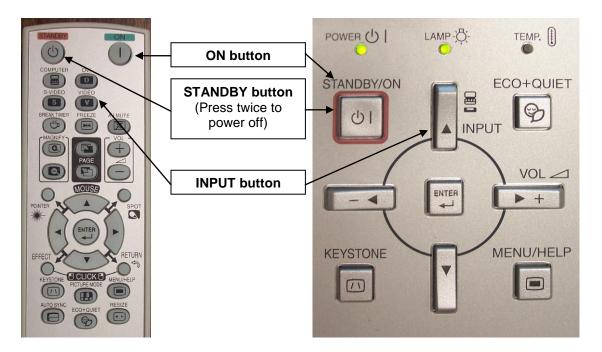

## Laptop

- 1. Press the power button at the top right to turn the laptop on.
- 2. Plug in the green network cable to an active network jack to connect the laptop to the Baylor network. If no network jack is available, the laptop may connect via AirBear.
- 3. Once the login screen appears, press the CTRL-ALT-DELETE keys simultaneously.
- 4. Login with your BearID and password.
- 5. If the laptop image is not displayed on both the laptop and the screen:
  - Press the COMPUTER button on the remote to select the input, or press INPUT on the projector until COMPUTER is highlighted and then press ENTER.
  - Press the FN and F8 keys on the laptop simultaneously to cycle through the laptop display modes (laptop screen only, projector only, or both).
- 6. Control volume using the VOL + / buttons on the projector or the projector remote.
- 7. Shut down the laptop at the end of class.